## **Mathematik für AHS 5, Übungsbuch**

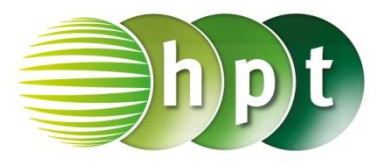

## **Hinweise auf den Einsatz von CASIO Class Pad II**

## **Seite 127 / Aufgabe 7.7:**

## **Angabe:**

Überprüfe 
$$
\binom{2}{4} - \binom{-2}{1} = \binom{4}{3}!
$$

**Schritt 1:** Öffne die **Main**-Anwendung

**Schritt 2: Softwaretastatur/Math2** sind Vektoren

ĨЫ zu finden; wähle

**Schritt 3:** Gib mithilfe der Tastatur  $\begin{bmatrix} 2 \end{bmatrix}$  $\begin{bmatrix} 2 \\ 4 \end{bmatrix}$  –  $\begin{bmatrix} -2 \\ 1 \end{bmatrix}$  $\begin{bmatrix} 2 \\ 1 \end{bmatrix}$ ein und bestätige diese Eingabe mit der **EXE**-Taste. Das Ergebnis  $\begin{bmatrix} 4 \\ 2 \end{bmatrix}$  $\frac{1}{3}$  wird rechts von der Eingabe ausgegeben.

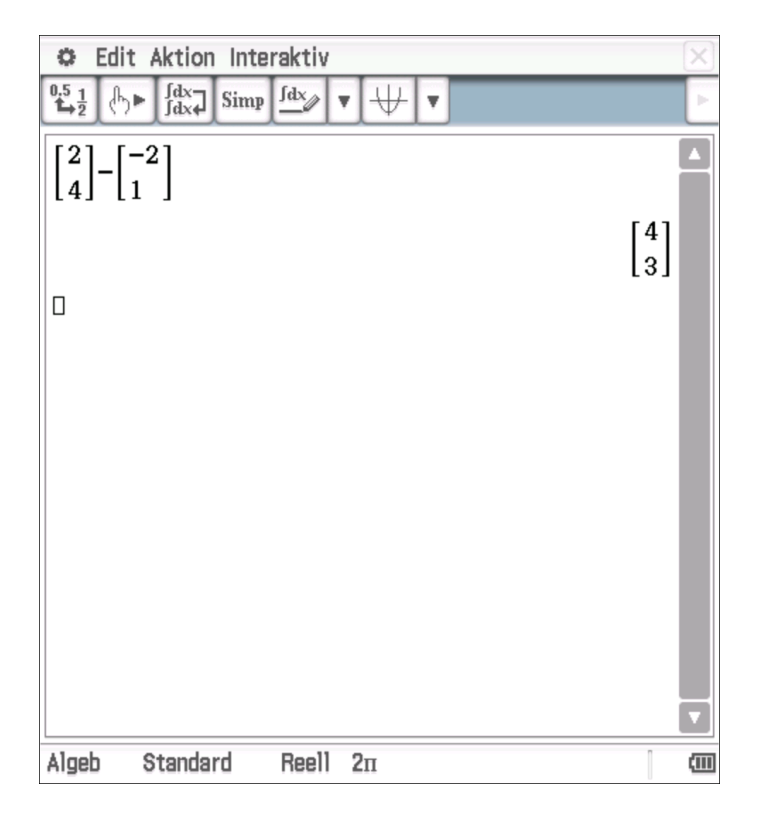